**ExplorNet's Adobe Academy** 10 Digital Design 111110 0 101 11000011 \_\_\_\_\_\_ 1001010101010101001 1 101 

1011101

11000100

00100100.

001111111.

10110111010111

110001 JJ 000 TITO

Objective 2.00 Understand Web authoring.

1

11

11

# WEB DESIGN USABILITY

- Usability, not the visual design, determine the success or failure of a website.
- If users can't find content, it might as well not exist.
- Following web design conventions and principles will help build a website that is user friendly and accomplishes the purpose for which it is designed.
- Use GUI (graphical user interface) such as buttons and image maps to allow users to interact with the site and access quickly.

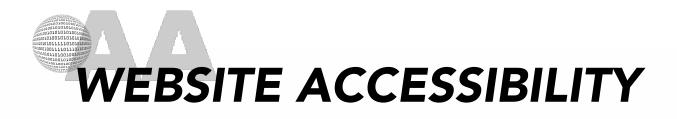

- Accessibility is making websites functional for people with visual, auditory, motor, and other disabilities.
- Accessibility features for websites include screen reader support, text equivalents for graphics, keyboard shortcuts, and change of display colors to high contrast.

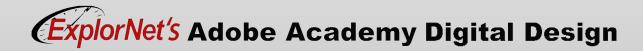

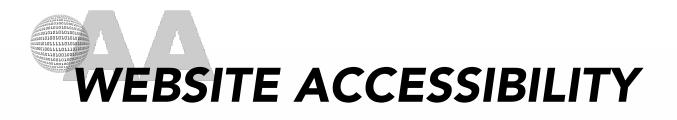

- A screen reader recites text that appears on the computer screen.
- It also reads non-textual information, such as button labels or image descriptions, provided during designing.
- O Dreamweaver dialog boxes prompt you to enter accessibility attributes—such as text equivalents for an image—when you insert page elements.

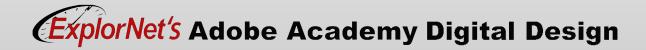

## WEB DESIGN PRINCIPLES

- Purpose Focus is on the needs of the users.
- Communication Users want to locate content quickly. Use headings, bullets and concise text.
- Typography Choose readable, web-friendly fonts and apply typography guidelines regarding spacing and size.
- Colors Choose web-safe colors appropriate for the page. Contrasting text and background color makes reading easier. Use white space effectively.

# WEB DESIGN PRINCIPLES

- Images Use high quality photos, infographics, videos and illustrations.
- Navigation Follow three-click rule. Use consistent and logical navigation bar, buttons, and links.
- Page Layout Use grid based content in columns, sections, or tables consistent across all pages. Keep aligned and balanced.
- Reading Pattern Keep content at top and to left of page.

## WEB DESIGN PRINCIPLES

- Load Time Don't lose the user by forcing them to wait for content. Be careful of background images and optimize images and video for web use.
- Mobile Friendly Make sure to consider mobile devices with smaller screen sizes when designing the site.

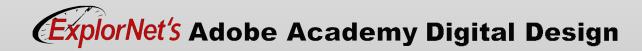

- O What makes a website hard to see on your phone?
- Why do some websites look different if you open them on your phone vs. a computer?
- Why is it increasingly important to develop websites that can be viewed on a phone?

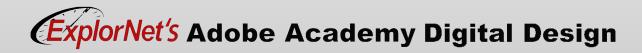

# HYPERTEXT MARKUP LANGUAGE

- Basic framework for all web design.
- O Written using "tags" that a web browser uses to interpret the code and generate the content on the webpage.
- Tags denote structured elements like headings, paragraphs, lists, etc.

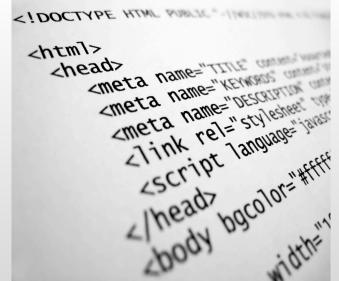

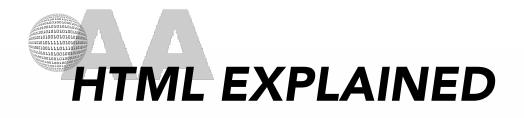

- Most tags must have two parts, an opening and a closing part.
  - <html> is the opening tag
  - </html> is the closing tag
- Attributes are defined within the opening tag.
  - <img src="image1.jpg">
  - ...
- Use this <u>Simple Guide to HTML</u> page to learn more.

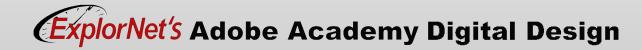

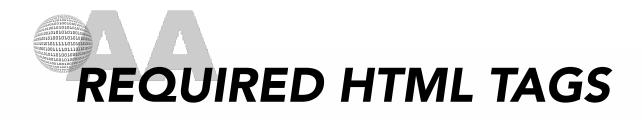

 Below is a basic html document that contains the 4 required tags. Notice the nesting of the html tags.

<html>

<head>

<title>this is the title</title>

</head>

<body> this is everything that goes in the document! </body>

</html>

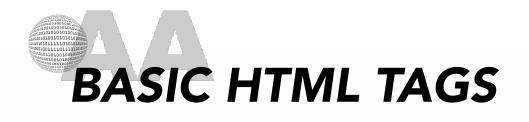

- Headings
  - <h1> A Heading </h1>
- Paragraphs
  - Some text
- 0 Links
  - <a href="home.html"> My homepage </a>
- Images
  - <img src="photo.jpg">
- o <u>HTML Cheat Sheet</u>

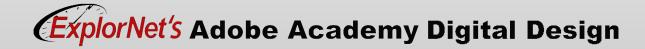

# CASCADING STYLE SHEETS (CSS)

- Separates layout and design features (color scheme, fonts, menu styles, etc.) from the actual content of the website.
- Easiest way to make sitewide design changes.
- CSS file combines with HTML file to create a complete website.

0%}**body**{margin:0;padding:0;back@ ,sans-serif;font-size:12pt;color:rgba adding:0;font-weight:600;color:#404 **}p,ol,ul{**mar -style:none}p{line-height:180%}a{color:# itainer{margin:0 auto;width:1200px}form label{disp} -bottom:.5em}form .submit{margin-top:2em;line-he input.text,form select,form textarea{position:re display:block;border:0;background:#fff;background: s;border-radius:.50em;margin:lem 0;padding: **rgba(0,0,0,0.05);**border:solid rgba(0, ease-in-out;-webkit-transition:all ase-in-out;-ms-transition:all .35s ease-in-out;trans t-size:<mark>le</mark>m;outline:0}form input.text:focus.form s {box-shadow: ;background: form .formerize-placeholder{color:#555 !important} er{color:#555 !important}form :-moz-placeholder{col placeholder{color:#555 !important}form :-ms-input

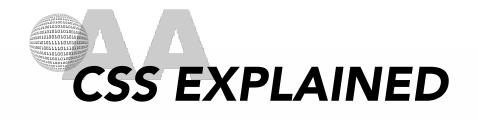

- A CSS rule-set consists of a selector and a declaration block.
  - The selector points to the element you want to style.
  - The declaration block contains one or more declarations separated by semicolons.
  - Each declaration includes a CSS property name and a value, separated by a colon.

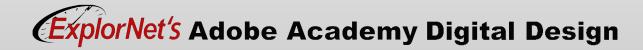

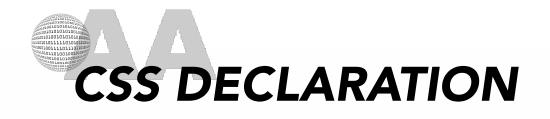

 A CSS declaration always ends with a semicolon, and declaration blocks are surrounded by curly braces.

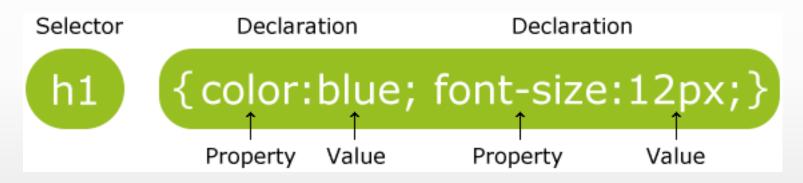

• Use this <u>Learn CSS</u> to learn more.

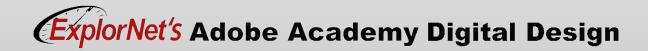

## STYLE SHEET TERMS

### **Class Style**

 Used to specify a style for a group of components in a website; allows you to set up a particular style for many HTML elements tagged with the same class.

## ID Style

 Used to specify a style for a single, unique element in a website.

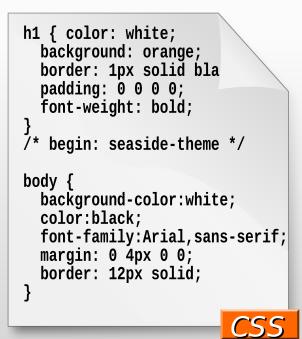

# STYLE SHEET TERMS

#### Internal Style Sheet

- A CSS document contains the design properties of the website.
- Embedded into the HTML file so can be moved with the website files.

### External Style Sheet

- A CSS document contains the design properties of the website.
- Housed separately from the HTML file and therefore can be attached to many different websites.

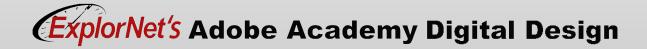

- Why does combining CSS and HTML make it easier to change the appearance of a whole website?
- If your client wanted to change colors sitewide to reflect a spring or fall color scheme, how can this be done?
- If a company changes their logo and needs to change it on every page of their site, how could this be done? (several ways are possible)

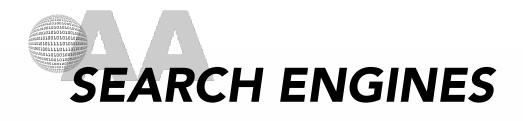

- Websites that organize and retrieve information located on the Internet.
- Examples of search engines include:
  - Google
  - MSN
  - Bing
  - Yahoo

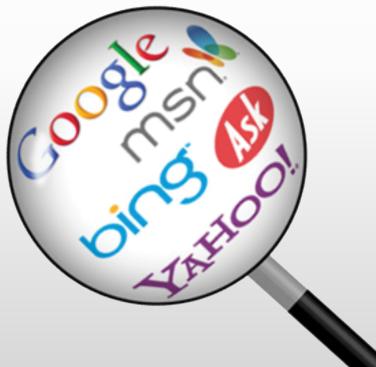

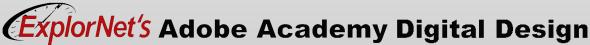

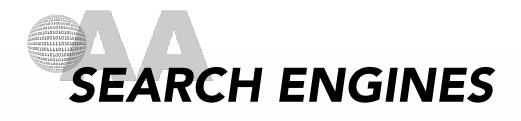

- The process of maximizing the number of visitors to a particular website by ensuring that the site appears high on the list of results returned by a search engine.
- Involves designing websites with the intention of helping search engines best discover, organize, and retrieve information.

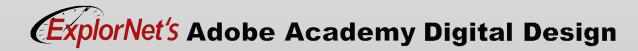

## ADVANCED SEO TERMS

### Web Crawlers (Spiders) F

 Computer programs that "crawl" through the pages of a website to find tags, keywords, and other information.

### Page Ranking

 A determination of how easy it is to find a website through search engines; the higher the ranking, the more traffic the website will have.

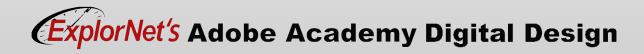

## ADVANCED SEO TERMS

#### Tags

 Could be page titles, paragraph titles, image tags, or even meta tags that are hidden in the code of a website; help search engines find and organize the information on a website.

### Keywords

 User-defined words or phrases that help a search engine's algorithms select a group of words that can be searched to find your website.

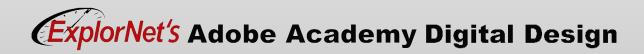

O What is your favorite search engine?O Why do you like it? Where do you use it?

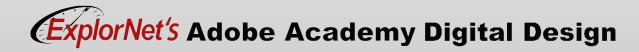

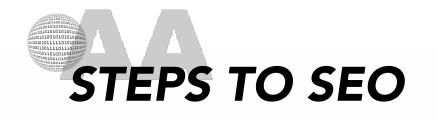

- Create page titles. Keyword-based titles help establish page theme.
- Create meta tags. Meta description tags can influence click-throughs.
- Place strategic search phrases on pages. Integrate selected keywords into your website source code and existing content on designated pages.
- Develop new sitemaps for Google and Bing. Make it easier for search engines to index your website.

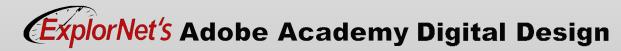

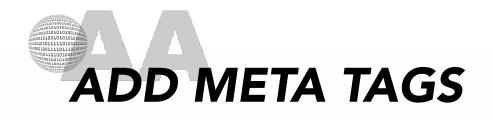

- The meta tags contain elements that describe the information on the page, which is used by search browsers.
- You can set the properties of head elements to control how your pages are identified including:
  - Page title
  - Specify keywords
  - Page description
- Use Insert>HTML>Keywords or Description to enter tags.

- How does adding meta tags increase the SEO of the website?
- What are some internal tags (keywords) that would help make these websites easier for search engines to find? (raise their SEO)
  - Fancy Dog Treat Bakery
  - Vintage Grape Soda Company
  - Environmentally-Minded Clothing Store
  - Digital Media Student Portfolio

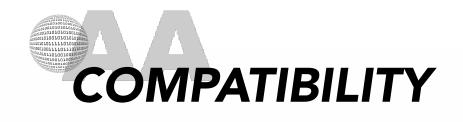

Do users see your website in the way it was designed to be seen?

A web developer should ensure their website is compatible with all available technologies this is called cross browser compatibility. Technologies include:

- Web Browsers
- Operating Systems
- Devices

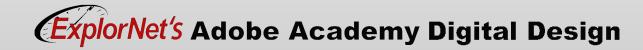

## WEB BROWSER COMPATIBILITY

- A web browser is an application used to access and view websites.
- Examples include: Google Chrome, Mozilla Firefox, and Apple Safari.
- The primary function of a web browser is to process HTML, CSS, and JavaScript code then render them in the browser window.
- Websites may not appear the same across different browsers.
- Should install multiple browsers to test website in multiple environments.

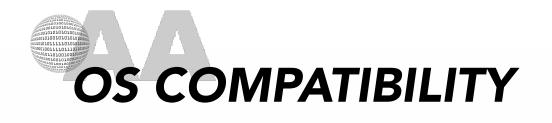

- The same browsers can work differently across devices and operating systems.
- For example, Chrome is available for various editions of Windows, macOS, Linux, Android, iOS and ChromeOS, but it's not the same application everywhere.
- Mobile access now accounts for over 50% of all web use so should also consider phone browsers.

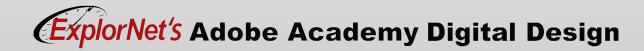

# DEVICE COMPATIBILITY

- Since 2016 mobile internet usage surpassed computer usage.
- Web designers MUST make their website mobile friendly.
- A couple of suggestions include:
  - Build or use a responsive template.
  - Use larger text and button size
  - Compress images and CSS
  - Allow user to switch to Desktop view